## **ПРОГРАММНОЕ ОБЕСПЕЧЕНИЕ** «Preventive Proxy»

**Версия 1.0**

**РУКОВОДСТВО АДМИНИСТРАТОРА**

### **СОДЕРЖАНИЕ**

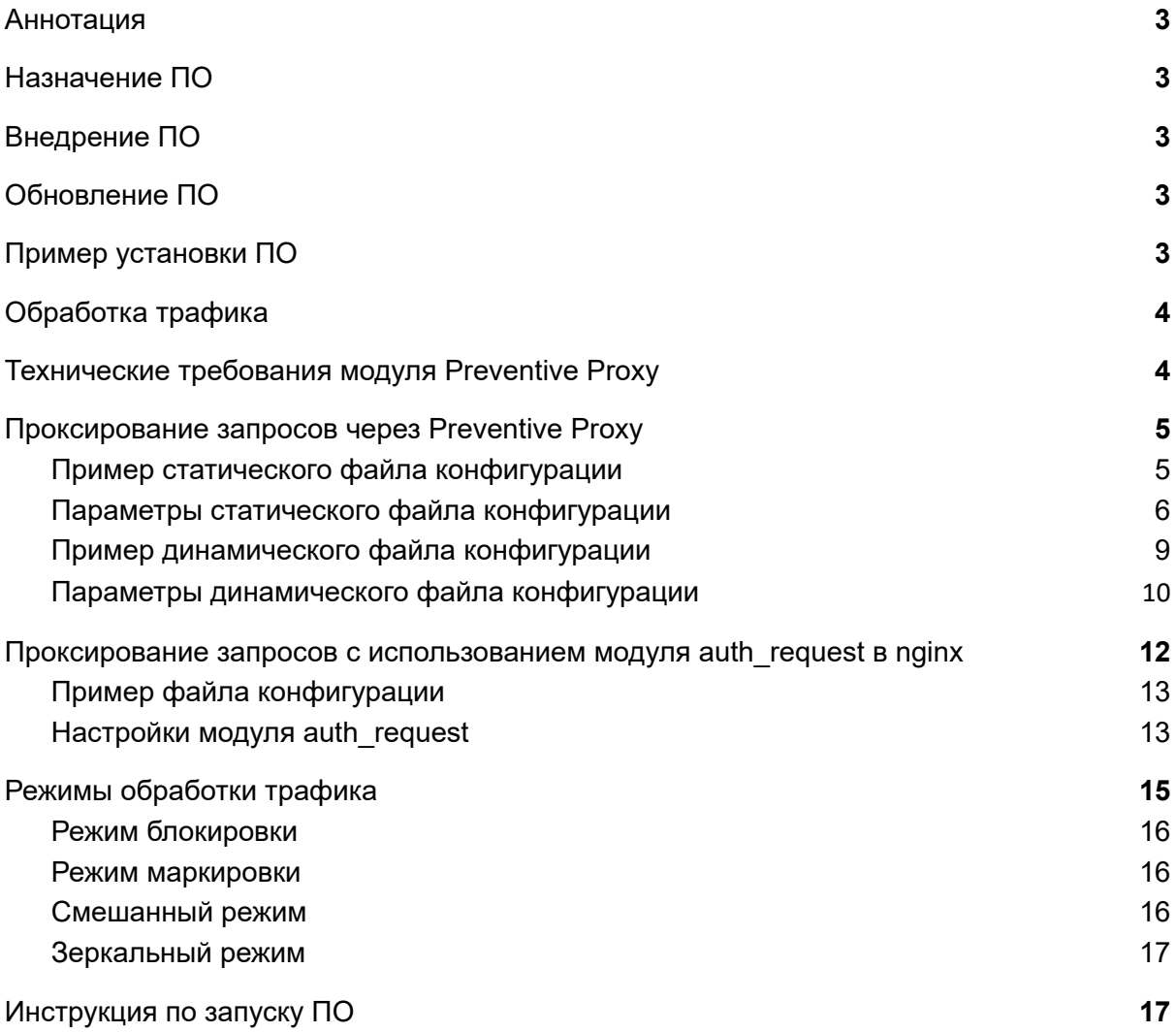

## <span id="page-2-0"></span>Аннотация

Настоящий документ содержит руководство администратора программного обеспечения «Preventive Proxy» версии 1.0 (далее – ПО).

## <span id="page-2-1"></span>Назначение ПО

Preventive Proxy - инновационное решение для выявления и противодействия вредоносной бот-активности в режиме реального времени при использовании веб-ресурсов и мобильных приложений.

Принцип выявления вредоносной или бот-активности основан на работе модулей, отвечающих за анализ сетевых запросов, поведения пользователя и окружения, в котором работает мобильное или веб-приложение.

Модуль Preventive Proxy - подсистема Fraud Hunting Platform, которую можно использовать отдельно или с другими подсистемами продукта, комплексно защищая сайт/приложение и его пользователей от мошенничества.

# <span id="page-2-2"></span>Внедрение ПО

Для внедрения ПО в инфраструктуру приложения понадобится:

- схема сети и архитектуры защищаемого приложения;
- необходимые доступы к подсистемам;
- информация о дата-центрах (локации);
- контактные данные ответственных сотрудников.

На основе полученной информации специалисты Group-IB смогут предоставить рекомендации по внедрению и настройке ПО, а также скоординировать внедрение и запуск ПО. Эти данные можно передать специалистам Group-IB в любом удобном формате.

## <span id="page-2-3"></span>Обновление ПО

Модуль Preventive Proxy непрерывно совершенствуется, добавляются новые технологические возможности. Новые версии ПО передаются Заказчику в оговоренные сроки.

При получении экземпляра с новой версией ПО администратор инфраструктуры Заказчика должен установить и настроить новую версию самостоятельно. У ПО отсутствует возможность принудительного обновления не из инфраструктуры Заказчика.

# <span id="page-2-4"></span>Пример установки ПО

Обработка входящего трафика в приложении работает следующим образом:

1. Весь трафик от фронтенда приходит на веб-сервер (например, nginx).

2. Веб-сервер расшифровывает и отправляет трафик на бэкэнд - сервера, скрипты, базы данных.

Классическая схема внедрения Preventive Proxy предполагает его установку на точку обработки трафика (на веб-сервер) в инфраструктуре клиента. Со стороны клиента сотрудник с правами администратора сможет настраивать, перезапускать и при необходимости отключать Preventive Proxy.

Такая схема установки Preventive Proxy называется установкой "в петлю" работает следующим образом:

- 1. Весь трафик от фронтенда идет на веб-сервер (чаще всего nginx).
- 2. Веб-сервер отправляет трафик в Preventive Proxy, который проверяет и размечает трафик.
- 3. От Preventive Proxy размеченный трафик идет обратно на веб-сервер.
- 4. Веб-сервер блокирует бот-запросы (при работе в режиме блокировки), а легитимные запросы пользователей идут на бэкэнд мобильного или веб-приложения - сервера, скрипты, базы данных.

В некоторых случаях перед основным веб-сервером стоит еще один веб-сервер, выполняющий роль балансировщика (как правило, тоже nginx). В таком случае возможны варианты:

- 1. Preventive Proxy устанавливается "в петлю" на балансировщике.
- 2. Preventive Proxy устанавливается между балансировщиком и веб-сервером.
- 3. Preventive Proxy устанавливается "в петлю" на обоих веб-серверах.

# <span id="page-3-0"></span>Обработка трафика

Обрабатывать входящий трафик можно через:

- проксирование запросов через Preventive Proxy;
- разметку запросов с помощью auth-request в nginx.

Существует два основных вида запросов: на динамический и на статический контент. Обрабатывать запросы на статический контент через Preventive Proxy не эффективно. Такие запросы можно обрабатывать напрямую через веб-сервер, а динамические запросы, которые загружают серверную часть приложения, фильтровать через Preventive Proxy.

После установки модуля Preventive Proxy необходимо выбрать схему обработки запросов и настроить выбранный прокси-модуль (Preventive Proxy или nginx). Специалисты Group-IB могут предоставить примерный файл конфигурации, который будет адаптирован к инфраструктуре клиента.

# <span id="page-3-1"></span>Технические требования модуля Preventive Proxy

Для усредненной нагрузки в 10 тыс. запросов/сек (до 200 Мб/сек) необходимо выделить два физических сервера. Минимальные ресурсы сервера:

● CPU 6 ядер, 3Ггц;

- $\bullet$  RAM 16 ГБ;
- SSD 100 ГБ.

Чтобы минимизировать время обработки запросов к приложению, Preventive Proxy можно настроить для проверки запросов только на динамический контент, а запросы на статический контент перенаправить через прокси-сервер в инфраструктуре защищаемого приложения.

При установке в инфраструктуре Заказчика, сервера для Preventive Proxy рекомендуется разместить в дата-центре, где находится инфраструктура защищаемого приложения, или в одной подсети с инфраструктурой защищаемого приложения. Это позволит обращаться к Preventive Proxy без преобразования сетевых адресов (NAT) и сократить задержки между запросом и ответом.

## <span id="page-4-0"></span>Проксирование запросов через Preventive Proxy

Для работы модуля Preventive Proxy нужны два файла конфигурации - статический и динамический.

В статическом файле конфигурации указываются параметры запуска и работы Preventive Proxy. Этот файл конфигурации формируется специалистами Group-IB с учетом особенностей инфраструктуры заказчика и предпочтений по обработке трафика. Статический файл конфигурации обычно хранится в одной локации с файлом анти-бот модуля Preventive Proxy и инициируется командой:

/proxy -cfg config.yaml

В динамическом файле конфигурации указываются параметры загрузки и обработки трафика. На основе этих параметров Preventive Proxy анализирует запросы пользователей мобильного или веб-приложения, обрабатывает значения токенов и принимает решения о наличии бот-активности. Динамический файл конфигурации хранится на сервере и формируется из настроек модуля Preventive Proxy в панели администратора Fraud Hunting Platform, путь к нему и интервал обновления указываются в статическом файле конфигурации.

#### <span id="page-4-1"></span>Пример статического файла конфигурации

Статический файл конфигурации может выглядеть следующим образом:

```
version: v4.2
customer-hash: TestCustomer
mode: proxy
config-api:
http://127.0.0.1:3232/settings?key=SampleKey&customer_hash=TestCusto
mer
config-update: 2s
```

```
check-api:
http://127.0.0.1:3232/checkgssc?customer_hash=TestCustomer
listen:
  addr: 127.0.0.1:3233
  tls: # default tls is disabled
   cert: /path/to/certfile
   key: /path/to/keyfile
proxy:
 addr: 127.0.0.1:3232
 host: example.com # replace request 'host' header
  scheme: https
  ignore-ssl: true
whitepage-html: /path/to/html # with {{INJECT}} macros
js-url: /js/sb.js
js-autoinject: true
log: https://sbbe.group-ib.ru/api/fl/proxy-logs #
stdout|stderr|path/to/file
log-auth-token: G2u634h9hing62220Thoosh111ee9aiz
log-version: v2
alert-rules:
  41:
    reason: bad bots
    desc: "bad bot activity"
  398:
   reason: unwanted activity
    desc: "unwanted activity"
```
#### <span id="page-5-0"></span>Параметры статического файла конфигурации

Для настройки проксирования трафика через Preventive Proxy необходимо указать следующие параметры:

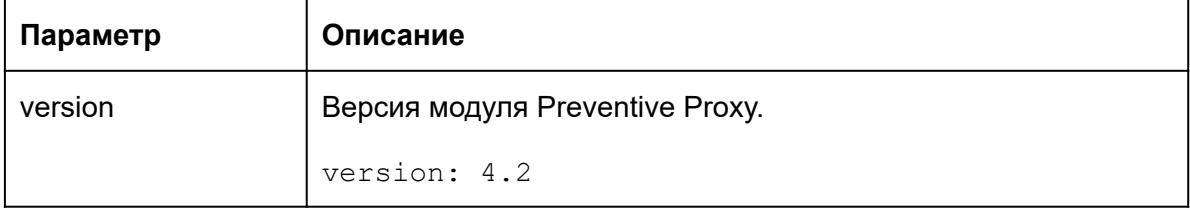

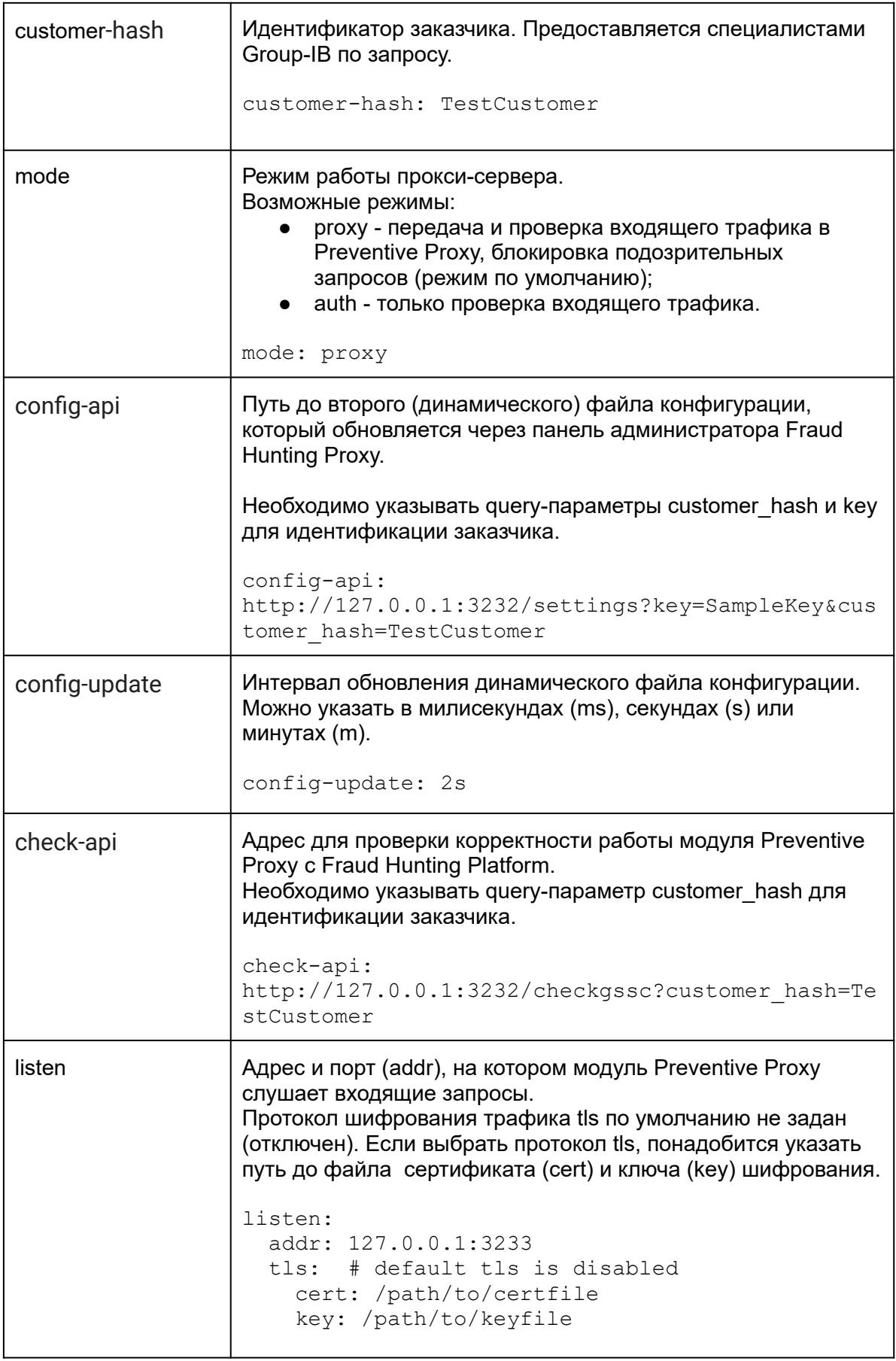

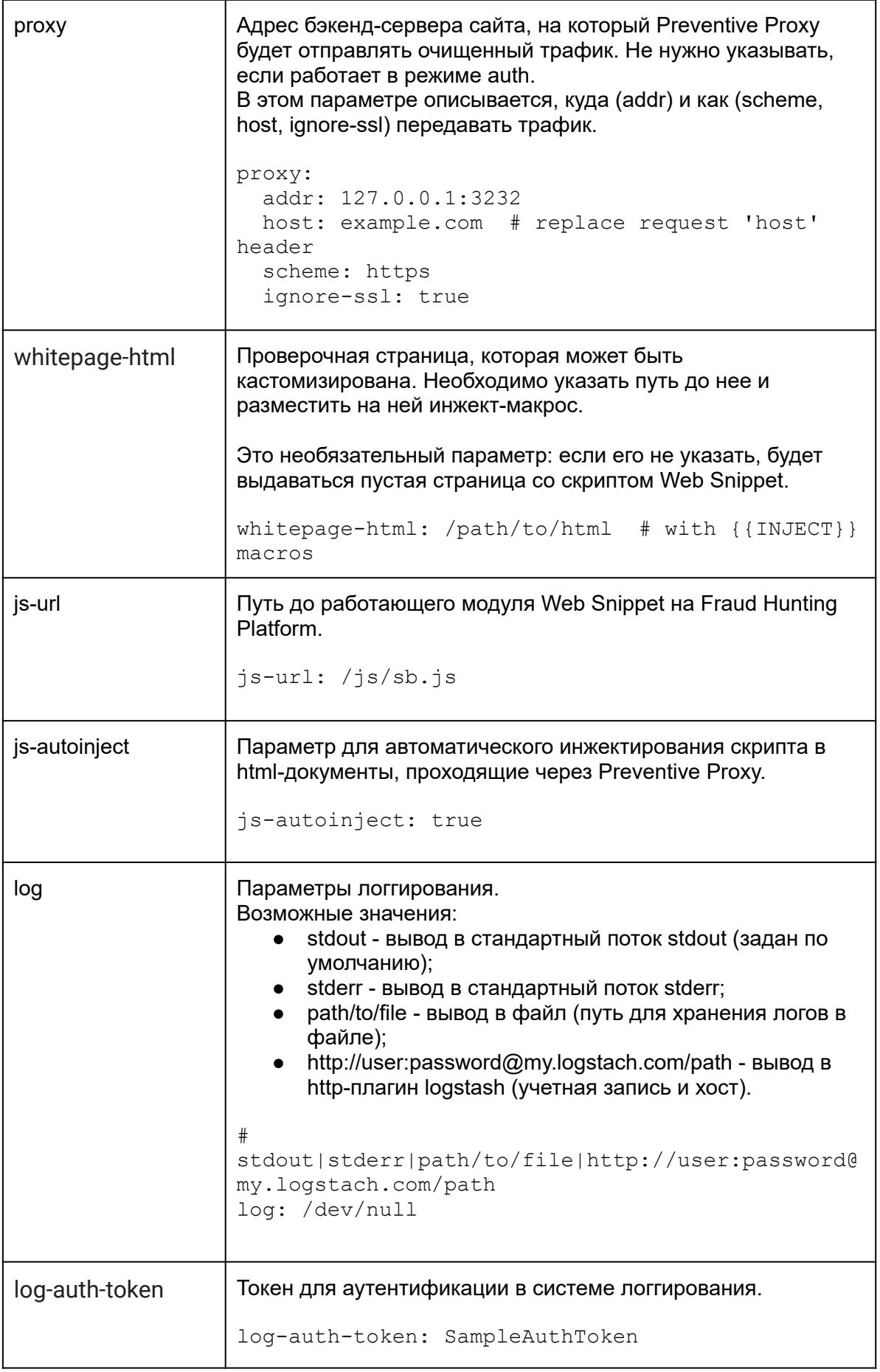

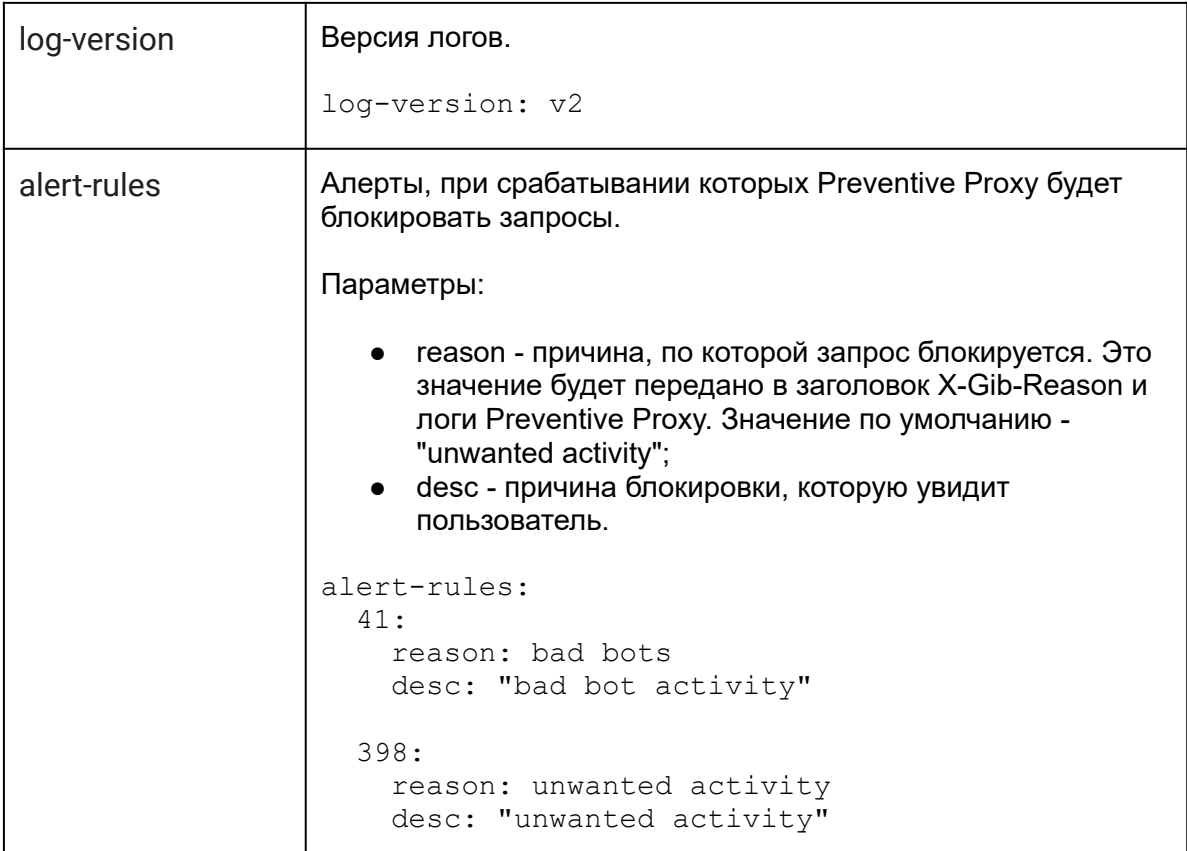

### <span id="page-8-0"></span>Пример динамического файла конфигурации

Динамический файл конфигурации может выглядеть следующим образом:

```
{
   "block": true,
   "gssc-lifetime": 2m,
   "gssc-repeat-count": 50,
    "fgssc-repeat-count": 2,
   "expired-repeat-count": 5,
   "expired-cache-ttl": 1h,
   "static": {
     "sec-fetch-dest": false,
     "default-url-extensions": true,
     "location": [
       "^/catalog.xml",
        "^/style/",
        "^/javascript/"
     ]
    },
    "whitelist": {
     "location": [
        "/private/mindbox/28/",
        "/private/yandex/"
```

```
\frac{1}{\sqrt{2}}"ip": [
        "5.45.211.60/32",
        "62.105.143.45/32"
      ]
    },
    "strict": {
      "location": [],
      "ip": []
    },
    "gssc-key": SampleGSSCKey
}
```
### <span id="page-9-0"></span>Параметры динамического файла конфигурации

В динамическом файле конфигурации Preventive Proxy указываются следующие параметры:

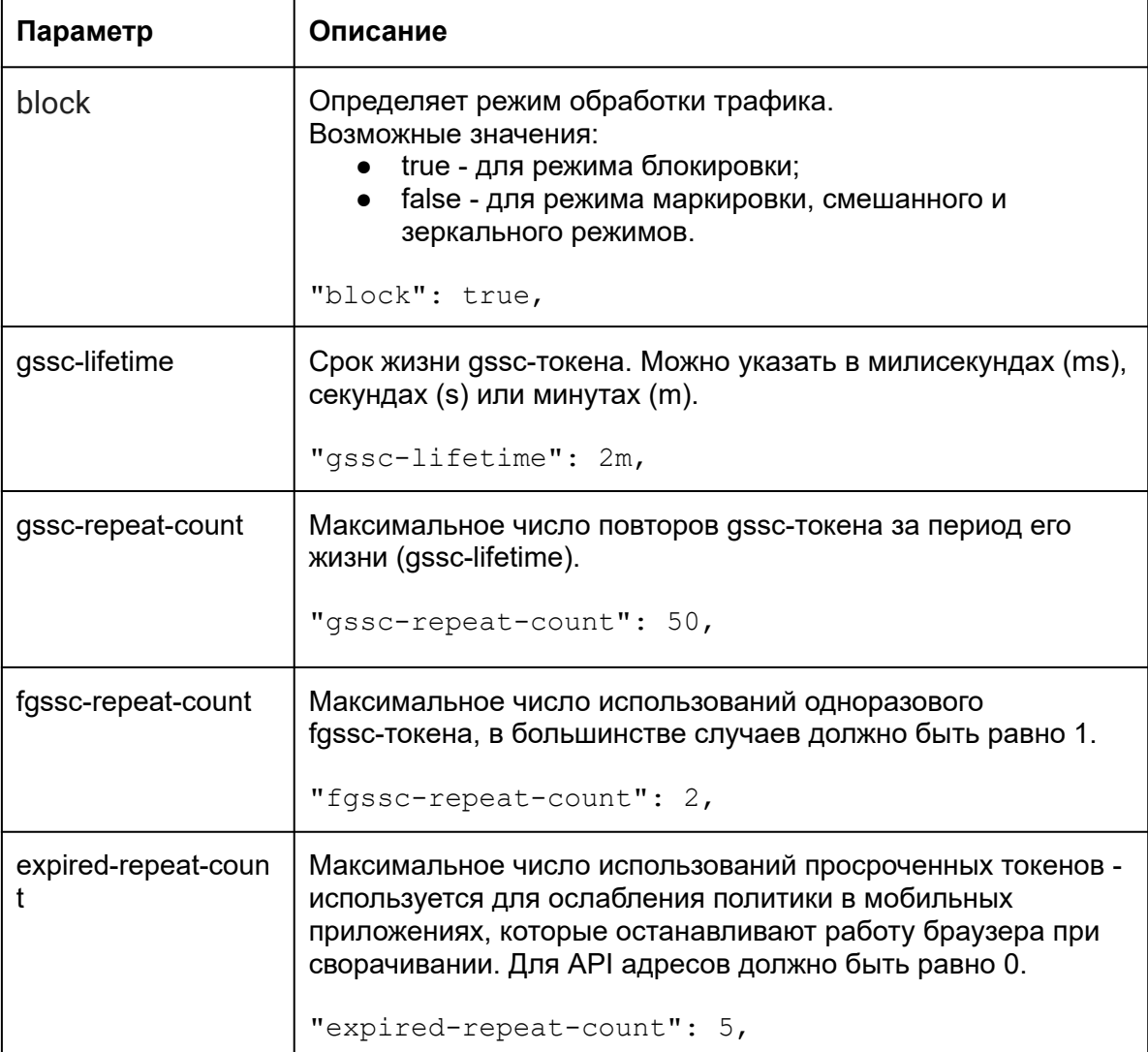

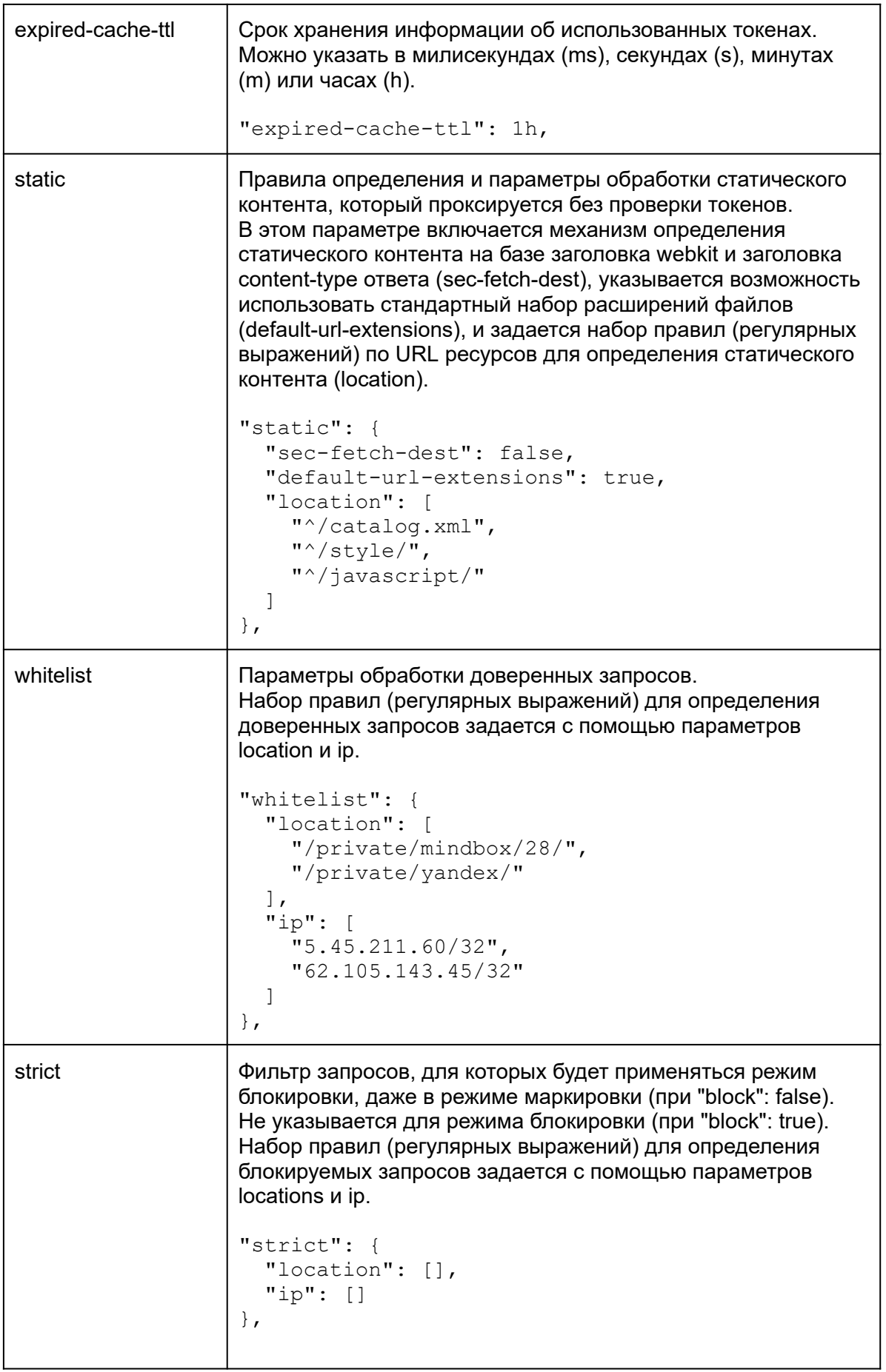

gssc-key **Ключ для расшифровки токена gssc. Предоставляется** специалистами Group-IB по запросу.

"gssc-key": SampleGSSCKey

# <span id="page-11-0"></span>Проксирование запросов с использованием модуля auth\_request в nginx

Через модуль auth\_request в nginx можно настроить обработку трафика для режима маркировки. Для этого нужна версия nginx не ниже 1.5.4.

При реализации такой схемы обработки трафика можно настроить, для каких пользовательских запросов nginx запрашивает вердикт у Fraud Hunting Platform например, можно отфильтровывать запросы на выдачу статического контента или запросы из доверенных учетных записей для оптимизации загрузки Preventive Proxy. В зависимости от полученного вердикта, nginx пропускает запрос на бэкэнд инфраструктуры клиента или помечает его как бот-активность.

Для пользовательских запросов можно настроить:

- таймауты если проверка запроса занимает больше времени, чем обычно, он будет перенаправлен в обход модуля Preventive Proxy;
- фильтр передаваемой информации например, для отсеивания запросов на передачу выбранных типов файлов (запросов на статический контент);
- фэйловер механизм перенаправления запросов, например, когда заданное число запросов не дошло до Preventive Proxy, отправка запросов переключится на запасную ноду или пойдет в обход Preventive Proxy.

В работе модуля auth\_request понадобится использовать заголовки:

- X-Real-IP для добавления исходного (начального) адреса запроса;
- X-Original-Uri для хранения адреса исходной точки запроса;
- X-Original-Host для хранения адреса исходного сервера, обрабатывающего запрос.

Пример запроса и ответа через модуль auth\_request:

```
curl -v https://sbproxy-auth.group-ib.com:10058/auth
...
X-Gib-Pass: false
X-Gib-Reason: valid X-Real-IP header required
…
```
Файл конфигурации формируется специалистами Group-IB с учетом особенностей инфраструктуры клиента и предпочтений по обработке трафика.

### <span id="page-12-0"></span>Пример файла конфигурации

Файл конфигурации для модуля auth\_request в nginx может выглядеть следующим образом:

```
server {
  ...
  location = /test {
    ...
    auth request /auth;
    auth request set $reason $upstream http_x_gib_reason;
    proxy_set_header X-Gib-Reason $reason;
    ...
    }
  location = /auth {
   internal;
    proxy connect timeout 3s;
    proxy send timeout 15s;
    proxy read timeout 30s;
    proxy_pass https://<FHP Backend URL:port>/auth;
    proxy pass request body off;
    proxy_set_header Content-Length "";
    proxy set header X-Real-IP $remote addr;
    proxy set header X-Original-Uri $request uri;
    proxy set header X-Original-Host $server name;
    }
  ...
}
```
### <span id="page-12-1"></span>Настройки модуля auth\_request

Для тестовой локации location = /test указываются параметры для проверки аутентификации пользовательских запросов:

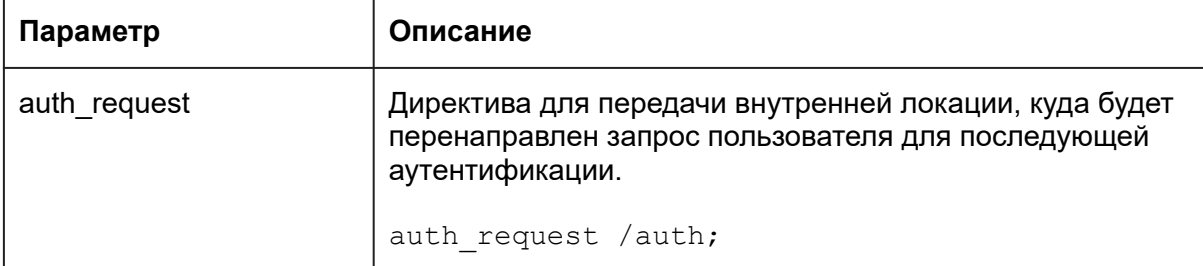

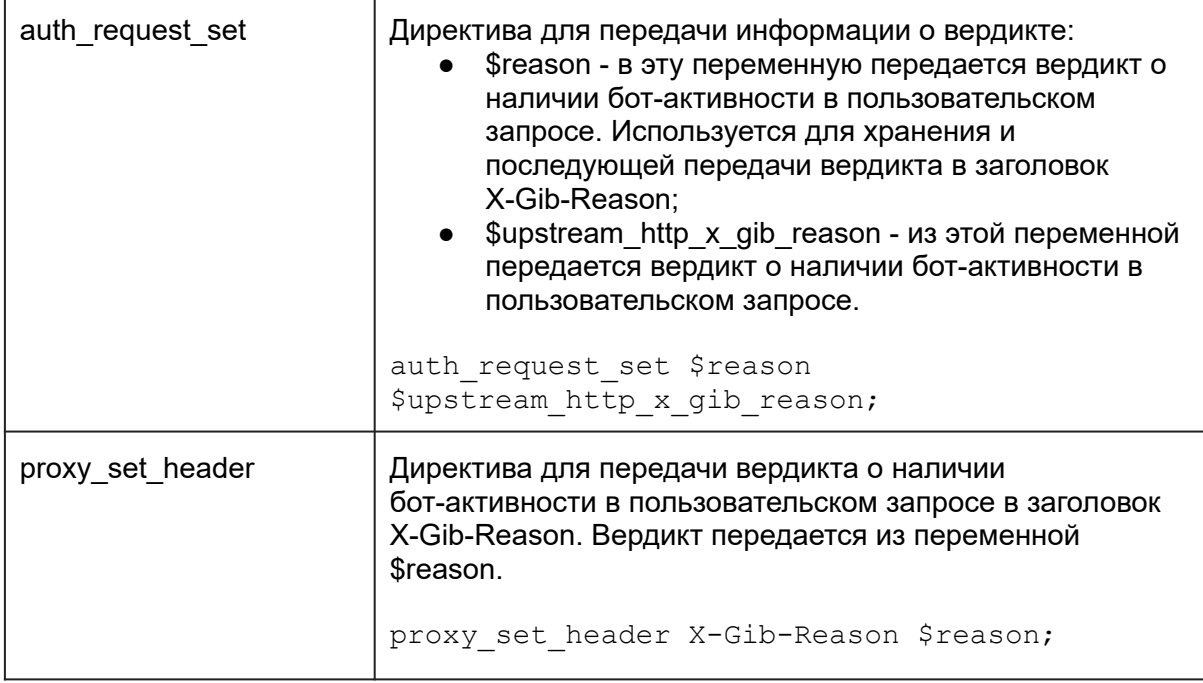

Для location = /auth указываются параметры для передачи пользовательских запросов:

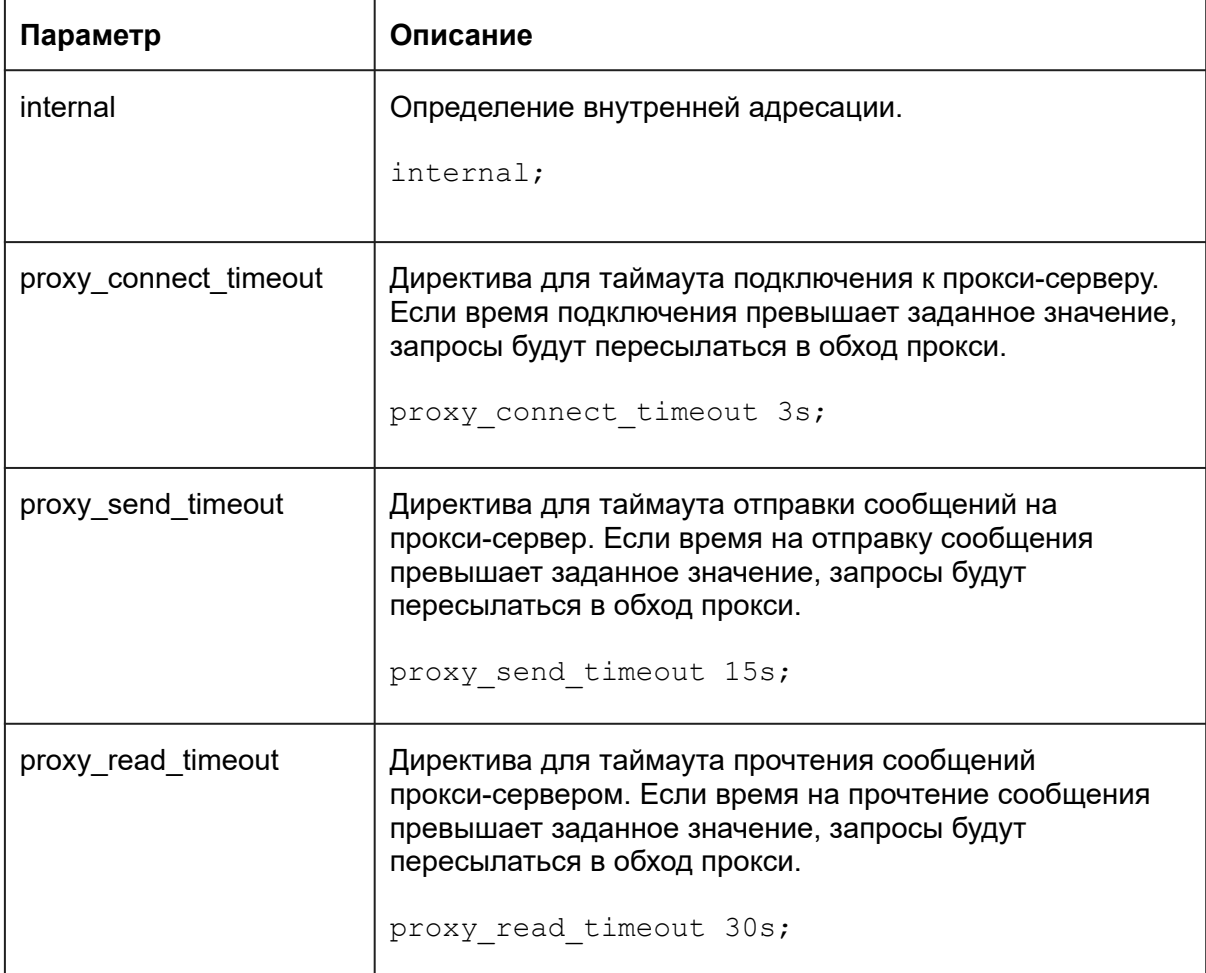

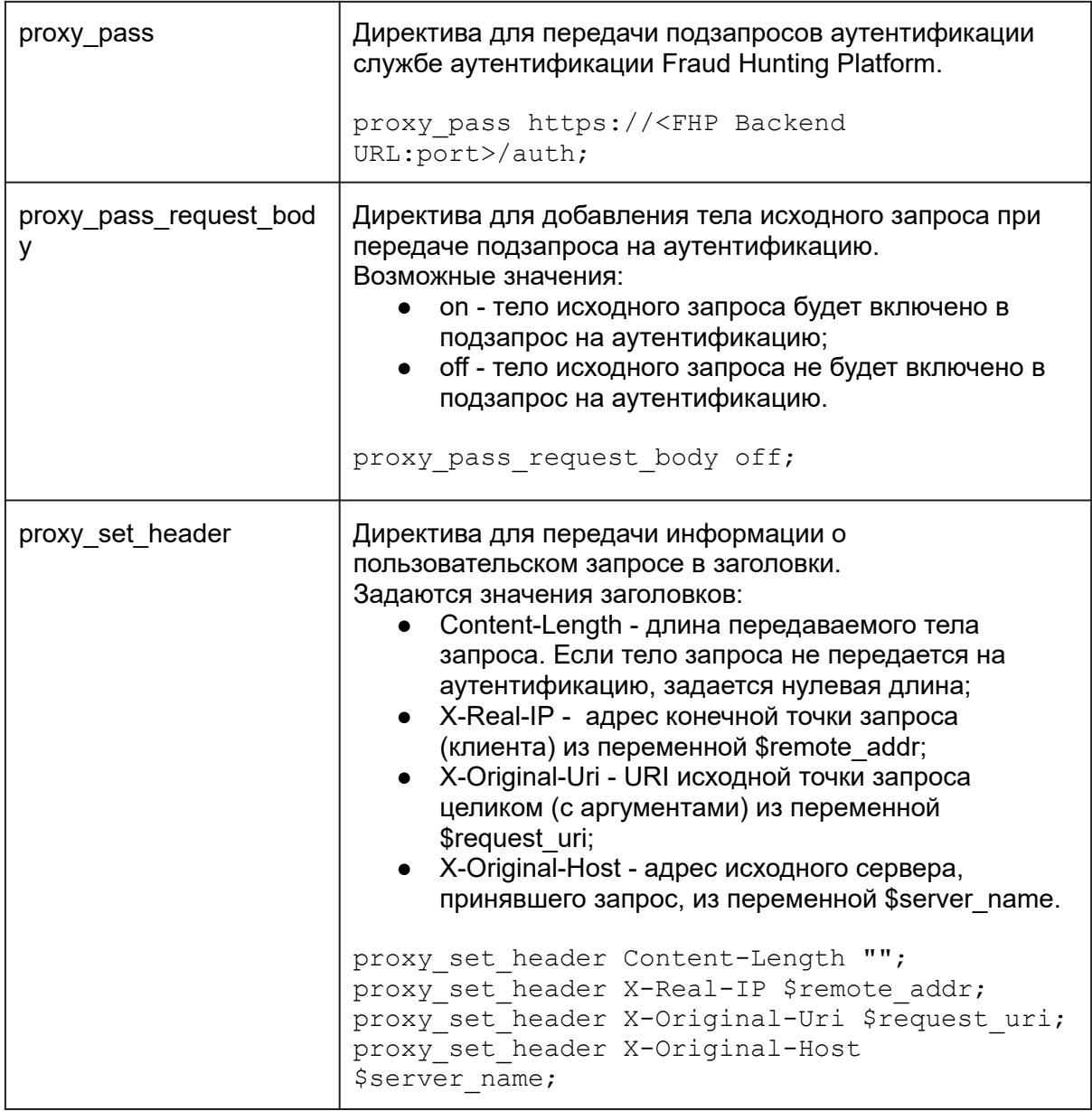

# <span id="page-14-0"></span>Режимы обработки трафика

Preventive Proxy может работать в режимах блокировки, маркировки, смешанном или зеркальном режиме обработки запросов с последующей обработкой вердиктов на стороне веб-сервера/балансировщика или серверной части приложения.

Preventive Proxy добавляет к обрабатываемым запросам [заголовки](https://fhwiki.group-ib.tech/Integration/anti_bot_values/): X-Gib-Reason (результаты анализа - статус проверки) и X-Gib-Pass (рекомендации по блокировке или прохождению запроса). На основе значений этих заголовков модуль Preventive Proxy обрабатывает запросы.

Все запросы от веб-сервера/балансировщика отправляются на проверку модулем Preventive Proxy. По умолчанию, Preventive Proxy работает в режиме блокировки - все подозрительные запросы блокируются. Если нет необходимости блокировать запросы, специфика работы приложения не предполагает блокировку запросов или их надо

проверять на серверной стороне приложения, можно выбрать другой режим обработки запросов.

Настройки для выбранного режима обработки запросов указаны в [файле](https://fhwiki.group-ib.tech/Integration/anti_bot_preventive_proxy/#%D0%9F%D1%80%D0%B8%D0%BC%D0%B5%D1%80-%D1%84%D0%B0%D0%B9%D0%BB%D0%B0-%D0%BA%D0%BE%D0%BD%D1%84%D0%B8%D0%B3%D1%83%D1%80%D0%B0%D1%86%D0%B8%D0%B8) [конфигурации](https://fhwiki.group-ib.tech/Integration/anti_bot_preventive_proxy/#%D0%9F%D1%80%D0%B8%D0%BC%D0%B5%D1%80-%D1%84%D0%B0%D0%B9%D0%BB%D0%B0-%D0%BA%D0%BE%D0%BD%D1%84%D0%B8%D0%B3%D1%83%D1%80%D0%B0%D1%86%D0%B8%D0%B8) Preventive Proxy.

#### <span id="page-15-0"></span>Режим блокировки

По умолчанию, модуль Preventive Proxy работает в режиме блокировки: все подозрительные запросы к бэкенду мобильного или веб-приложения, в которых найдены признаки бот-активности, будут заблокированы.

Если в запросе найдены признаки бот-активности, такой запрос блокируется или отправляется на дополнительную проверку (например, с помощью CAPTCHA).

Настройки режима блокировки:

block: true

#### <span id="page-15-1"></span>Режим маркировки

В режиме маркировки запросы к бэкенду веб- или мобильного приложения пропускаются всегда, даже если в них есть признаки бот-активности.

После проверки анти-бот модулем Preventive Proxy, к каждому запросу добавляется информация, на основе которой можно настроить проверку запросов на серверной стороне приложения.

Настройки режима маркировки:

block: false

#### <span id="page-15-2"></span>Смешанный режим

В смешанном режиме большинство запросов к бэкенду мобильного или веб-приложения пропускаются. Для отдельных запросов можно включить блокировку.

В смешанном режиме в файле конфигурации дополнительно описываются списки блокировки ("block: true") для:

- путей (locations) блокируются запросы, которые обращаются к этим директориям;
- IP-адресов и подсетей блокируются или отправляются на проверку запросы, которые пришли с этих адресов.

Пример настроек смешанного режима:

```
block: false
strict:
  location:
   - ^/strict/
 ip:
   - 8.8.8.8/32
```
### <span id="page-16-0"></span>Зеркальный режим

В зеркальном режиме обработки трафика запросы к бэкенду мобильного или веб-приложения пропускаются всегда. Запросы передаются в асинхронном режиме, без ожидания вердикта от Preventive Proxy.

Каждый запрос дублируется и копия заголовков проходит через Preventive Proxy. После проверки в Preventive Proxy, к запросу добавляется информация, на основе которой можно настроить проверку запросов на серверной стороне приложения и сбор статистики:

- [заголовки](https://fhwiki.group-ib.tech/Integration/anti_bot_values/) X-Gib-Reason и X-Gib-Pass;
- [файлы](https://fhwiki.group-ib.tech/Integration/anti_bot_cookies/) cookie gssc и fgssc.

Для обработки трафика в зеркальном режиме понадобится версия nginx не ниже 1.13.4.

Пример настроек зеркального режима:

```
location / {
   mirror /mirror;
   mirror request body off;
    ...
}
location = /mirror {
   internal;
    proxy_pass https://<group-ib_sb-proxy>:443;
   proxy pass request body off;
    proxy set header Host <group-ib sb-proxy>;
   proxy set header Content-Length "";
   proxy set header X-Original-URI $request uri;
   proxy set header X-Real-IP $remote addr;
}
```
## <span id="page-16-1"></span>Инструкция по запуску ПО

Для запуска ПО в ОС Linux выполните следующие действия:

- 1. Сохраните файл конфигурации config-ros.yaml и бинарный файл ПО sb-proxy в любую общую папку.
- 2. Откройте эту папку в терминале и введите команду:

./sb-proxy -cfg config-ros.yaml

Если после выполнения данной команду вы увидели строку

proxy mode started at :7000

это значит, что ПО запущено в режиме проксирования и слушает входящие запросы на порту 7000. Входящие запросы проксируются на адрес

127.0.0.1:7001, его можно изменить, отредактировав файл конфигурации (поле addr) и перезапустив ПО.

3. Чтобы проверить работоспособность программы, используйте команду

curl 127.0.0.1:7000

Эта команда отправит входящий HTTP-запрос на порт 7000. Результат обработки запроса ПО отобразит в терминале (параметр stdout), в котором она запущена.